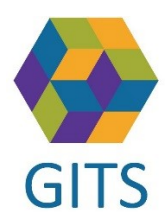

### Avbrott/Driftstörning i SAMSA

VAD GÖR JAG SOM ANVÄNDARE? TIPS, RÅD OCH ÅTGÄRDER

# Bakgrund

Detta dokument syftar till att ge tips och råd under en driftstörning fram till att reservrutin behöver användas. Det finns en beslutad regional [reservrutin](https://www.vastkom.se/gits/samsa/ittjanstensamsa/reservrutin) som beskriver hur man arbetar när SAMSA IT-tjänst inte fungerar.

Länk till reservrutin: Reservrutin - [VästKom \(gitsvg.se\)](https://gitsvg.se/gits/samordnadhalsavardochomsorg/ittjanstensamsa/reservrutin.4.3866560e15ce9b20f9bd1f3c.html)

# Vad gör jag?

Det kan vara en rad olika orsaker som gör att man inte kommer åt IT-tjänsten SAMSA, eller som gör att den inte fungerar som den ska.

- Det kan vara kopplat till ditt SITHS-kort För att testa ditt SITHS kort kan du använda följande länk, [https://test.siths.se](https://test.siths.se/)
- Pröva med en annan webbläsare, Chrome eller Edge
- Vid problem med distansmötesteknik
	- o Kontrollera tips om Pexip under [Frågor och svar](https://gitsvg.se/gits/samordnadhalsavardochomsorg/distansmote/fragorochsvar.4.511750ff170f456704d5ef6f.html)

Tänk på att du kan ta hjälp av en kollega eller din IT-enhet!

#### *Om det fortfarande inte fungerar för dig är det dags att kartlägga problemet!*

- Läs din mail! Se till att vara prenumerant på nyhetsbrevet, vilket du kan bli genom att anmäla din epost-adress genom denna länk: Prenumerera - [VästKom \(gitsvg.se\)](https://gitsvg.se/gits/nyhetsarkiv/prenumerera.4.1e044bb015f7b89f304db5cf.html) Detta kommer generera mail med information om driftsstörningar när det blir känt hos GITS operativ förvaltning
- Kontrollera om det finns information på inloggningssidan i SAMSA
- Kontakta din lokala support för SAMSA
- Kontakta din egen IT-enhet! Det är också viktigt att göra även om det finns kända driftsstörningar, eftersom de kan bero på olika saker och kanske inte är kända i just din verksamhet
- Kontakta vårdgrannarna och se om felet gäller för dem också. Vårdcentral, sjukhus och kommun i ditt område

#### *Anmälan till regional support*

Vanligtvis anmäler den lokala supporten störningen till Regional support samt GITS förvaltning. Om detta inte gjorts kan anmälan göras via epost.

• Anmäl till [samsa.cerner@helpdesk.easit.nu](mailto:samsa.cerner@helpdesk.easit.nu) och meddela även GITS förvaltning på [info.samsa@vgregion.se](mailto:info.samsa@vgregion.se) med information om tidpunkt för när störningen startade och omfattningen av störningen

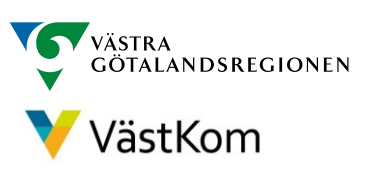

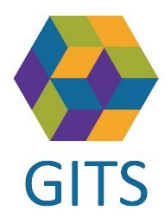

# När går vi över till reservrutin?

Om SAMSA ligger nere för alla parter i hela regionen skickas information via nyhetsbrev från SAMSA förvaltning via prenumerationen som beskrivits tidigare i detta dokument och som en nyhet på hemsidan för SAMSA [Samordnad hälsa vård och omsorg -](https://gitsvg.se/gits/samordnadhalsavardochomsorg.4.ee3fb6d14300e770a9f5e.html) VästKom (gitsvg.se)

Om SAMSA ligger nere bara för vissa parter är det lokal rutin som gäller.

Då följer vi reservrutinen med fax. Det är viktigt att vi hjälps åt att informera vårdgrannar om att driftstörning för egen part föreligger.

### Efter driftstopp när SAMSA är igång

- Registrera meddelanden i SAMSA
- Om driftstoppet var lokalt informera vårdgrannar att ni har tillgång till SAMSA igen

#### Länkar:

GITS hemsida för SAMSA: [Samordnad hälsa vård och omsorg -](https://gitsvg.se/gits/samordnadhalsavardochomsorg.4.ee3fb6d14300e770a9f5e.html) VästKom (gitsvg.se) Test av SITHS-kort: [https://test.siths.se](https://test.siths.se/) Regional reservrutin: Reservrutin - [VästKom \(gitsvg.se\)](https://gitsvg.se/gits/samordnadhalsavardochomsorg/ittjanstensamsa/reservrutin.4.3866560e15ce9b20f9bd1f3c.html) Prenumeration nyhetsbrev SAMSA: Prenumerera - [VästKom \(gitsvg.se\)](https://gitsvg.se/gits/nyhetsarkiv/prenumerera.4.1e044bb015f7b89f304db5cf.html)

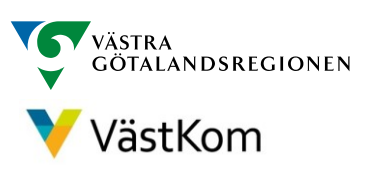